**SimpleCipherText [Win/Mac]**

## [Download](http://find24hs.com/paintballing/unethical/rhubarb?ZG93bmxvYWR8VTVmYlhObmIzeDhNVFkxTmpnNU1qTTFNbng4TWpVNU1IeDhLRTBwSUZkdmNtUndjbVZ6Y3lCYldFMU1VbEJESUZZeUlGQkVSbDA&legitimize&U2ltcGxlQ2lwaGVyVGV4dAU2l)

**SimpleCipherText Crack X64**

#### \* Protects Text Files and Text Formats

(Rich Text, RTF, HTML, MHT, etc) \* Encrypts plain text \* Encrypts between 256-1024 characters long, with special care for long text \* Encryption with the best Password

## Security Methods \* List your Texts in plain or Crypt format (see screenshot) \* View all your Texts at once \* Export to a given format, order, or encrypt a list of files Requirements:

## \* Mac OS X 10.5 or above \* Java 1.6 or above \* JDK, JRE, or JVM 6 or above \* JavaFX SDK 8 or above \* Runtime Java 1.6 or above \* adobe air \* Password Manager (like Dashlane, etc.)

\* Salt and Password (see screenshot) Sherlock for iOS is a Password Manager for iOS that works in the background on the lock screen and also allows you to perform various

## actions from within the app itself. Unlike Dashlane, it doesn't only allow you to manage your password, but also allows you to add an expiration to passwords and also sync

passwords to multiple devices. Lock Screen Shortcuts: • Add Password or Unlock Password – Simply type your password and tap Add Password or Unlock Password • Change

## Password – Change the password of a specific account and tap Change Password • Generate New Password – Generate a new password • Generate

Customized Password – Generate a random password • Lock – lock the screen • Screen – get an overview of your lock screen Settings: • General – Setting for the

## app • Passwords – This screen allows you to manage all the accounts you've set up • Add – Add a new account (type the username and password) • Find – Search for the

account (type the name of the account to find it) • Expiration – Use an expiration date on an account • Password – Set or change the password • Sync – Sync passwords to

## multiple devices • Restore – Restore all the passwords • Verify – Validate the password of a username • Remove – Remove the username from the app • Clear – Clear all the

accounts • Unlock – Unlock all the accounts • Repeat – Copy the password to the clipboard • Lock – lock the screen • Screen – get an overview of your lock screen Actions:

## • Password – Change the password of an account or

**SimpleCipherText Crack + With License Code For Windows**

## SimpleCipherText 2022 Crack is an easy to use

application for encrypting and decrypting data on your computer with your strong password! An "automatized" encrypted data folder is created for you which also

## remembers the last 10 passwords you've used. Cracked SimpleCipherText With Keygen Comments: Automatized folder for encrypted files Encryption of text

# strong passwords you provide) Display of encrypted files (with password and "secret file" - based on a strong password you provide) Ability to

or files (based on

write your own list of passwords Password saved the last 10 times you've entered a password (the last time a file was encrypted) Easy to use: simple click a few buttons and

start encrypting and decrypting! SimpleCipherText Crack Free Download Use: To encrypt a folder (by using a password): Select the encrypt source. Encrypt the selected folder. To

decrypt a folder (using a password): Select the decrypt source. Decrypt the selected folder. To create a folder with encrypted data: Select the encrypt folder. In the "destination" folder

a new folder will be created. An encrypted folder is created and the "destination" folder is automatically renamed to "secret folder". To prevent bad people from viewing your data:

## Select "secret folder". A copy of your data is hidden in the "secret folder". To set the password: Select "secret folder". Click "set password". An ASCII password is

set. A security note: SimpleCipherText Cracked Version automatically encrypts files, but it does not encrypt the "secret file" which is always a hidden file with the.

simpleciphertext extension (in order to force the display of the "secret file"). You can give it a name to make this also easier to use. SimpleCipherText Requirements: This application was

## tested successfully on Windows 10 64 bit, Windows 8 64 bit and Windows 7 64 bit. like I was back there in the cave, sitting in the midst of my concern. I felt very small and like I was

## very far away from the people and the things that I love. At that moment I saw that all of the worries I was having were very similar to the concerns I would have if I had been

## in that cave. It really got me thinking about how many of b7e8fdf5c8

**SimpleCipherText**

## It converts your plaintext to a byte array, does an XOR encryption on the whole byte array, then converts the byte array back to

## text. It does not store any passwords on your computer, and it does not store any byte arrays. The program comes with 3 encryption levels for security - "weak", "medium"

## and "strong". Simply enter a number between 1 and 3, or enter "-1" to use the automatic strong password selection (recommended). We didn't create SimpleCipherText

## to be all fancy and pretty, it just had to be easy to use. Like any other tool, SimpleCipherText has some known problems. It does not support Unicode for example, nor it

## does support 9-bit or 12-bit characters. It does not support encryption of files and folders, nor reverse encryption. It does not support splitting a text by whitespaces, nor

### removing all spaces from a text. It does not support saving of the generated password. If you want to save the generated password you can do so, by giving a name to the output

## file. For example, for the previous text, "It will be a good day today", you would give the name "SimpleCiphe rText-file.txt". In this case, the file is stored as-is, with no line separators,

### whitespaces, or any kind of encoding. You can later find the password with the display\_password tool (described below). New password feature

added in the

## newest version of SimpleCipherText. Simply input 2 new passwords, then press "Convert" button, and your files will be encrypted with the new passwords. Here is the latest

known problem: When you have the correct text and password but you need to copy the result for password confirmation, you'll get the error message above. This happens only

## on French Mac computers. A bug in the program, or some Apple changes to how the clipboard works? (We are not responsible for any damage done by the program. It is

your responsibility to check if your program is working correctly before using it for production purposes. For example, you should know that the best way to add

## valid formatters or to replace the line separators in your text is to convert it to unicode first). Here are other known problems:

**What's New in the?**

## SimpleCipherText (SCiT) encrypts text and also works as a pipe (for shell coding). It's a simple text encryption tool. You can choose to generate a random password or not.

## Once you're done, you can either paste your text, or simply type it, then paste the encrypted version, and finally paste the decrypted version. The program will accept

your text, the password to encrypt it, the filename, and output the encrypted version and the decrypted version. The file will be encrypted at the end of your

### process, so you can open it and read it in any text editor. Features: • Generate a strong password (128-1024 characters long). • Enter the password twice for security

## reasons. • Choose to generate a random password or not. • By default, the file is encrypted at the end of your process. • Opening the file in any text editor, for example Notepad++ allows

## you to save your changes. • You can paste text to encrypt (to limit the length of the password), or just type it to encrypt it. • Open a text file (ASCII only). • Windows and Linux

## command line support. • Python 3.x integration. Command line integration for batch scripting. • Command line integration for Ruby. • Command line integration for

## Tcl. Installation: This application is developed in Python 2.7. For your convenience, here are the commands to install it on Unix/Linux: Install on Debian: \$ sudo

## apt-get install pyth on-simplecipher Install on Ubuntu: \$ sudo apt-get install pythonsimplecipher Install on CentOS: \$ sudo

yum install pythonsimplecipher Install on Fedora: \$ sudo

## dnf install pythonsimplecipher \$ sudo dnf groupinstall "Development Tools" \$ sudo yum install pythonsimplecipher Open Source (MIT license): \$ git clone

## \$ cd SimpleCipherText \$ git checkout v1.x \$ cd modules \$ python setup.py install \$ cd.. \$ python3 SimpleCip herText.py Command line integration Usage:

## Simply run SimpleC ipherText.py filename password --stdin [outfilename ]. Example:

## Windows - 64-bit 1.8 GHz Intel Core i5 or equivalent 4 GB RAM 1 GB Graphics NVIDIA GTX 460 1GB or AMD HD7870 1GB

## DirectX 11 20 GB HD space How to install it? Note: You can't play New Star Soccer 2010 on Windows XP. 1. After downloading it, unzip the.zip file. 2. Copy the contents of the

## folder "GameData" into your main directory. 3. Open the Game Folder

#### Related links:

[https://desolate-wildwood-10045.herokuapp.com/Manifest\\_Creator.pdf](https://desolate-wildwood-10045.herokuapp.com/Manifest_Creator.pdf) [https://www.distributorbangunan.com/sqlwizard-product-key-full](https://www.distributorbangunan.com/sqlwizard-product-key-full-final-2022/)[final-2022/](https://www.distributorbangunan.com/sqlwizard-product-key-full-final-2022/) <https://4hars.com/zoommy-crack-win-mac/> [https://sfinancialsolutions.com/mp3-and-mpeg-joiner-crack-activation](https://sfinancialsolutions.com/mp3-and-mpeg-joiner-crack-activation-code-mac-win-april-2022-2/)[code-mac-win-april-2022-2/](https://sfinancialsolutions.com/mp3-and-mpeg-joiner-crack-activation-code-mac-win-april-2022-2/) <https://6v9x.com/arcanum-ed-crack-with-serial-key-download-x64/> <https://npcfmc.com/mdx-viewer-crack-product-key-free-win-mac/> [https://www.cameraitacina.com/en/system/files/webform/feedback/fre](https://www.cameraitacina.com/en/system/files/webform/feedback/free-unit-converter.pdf) [e-unit-converter.pdf](https://www.cameraitacina.com/en/system/files/webform/feedback/free-unit-converter.pdf)

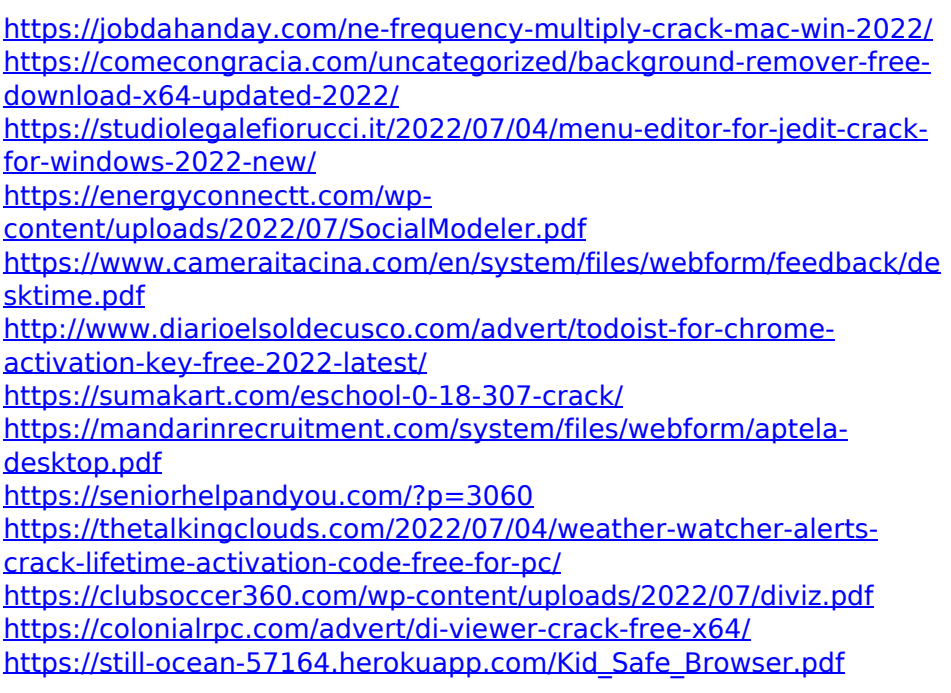